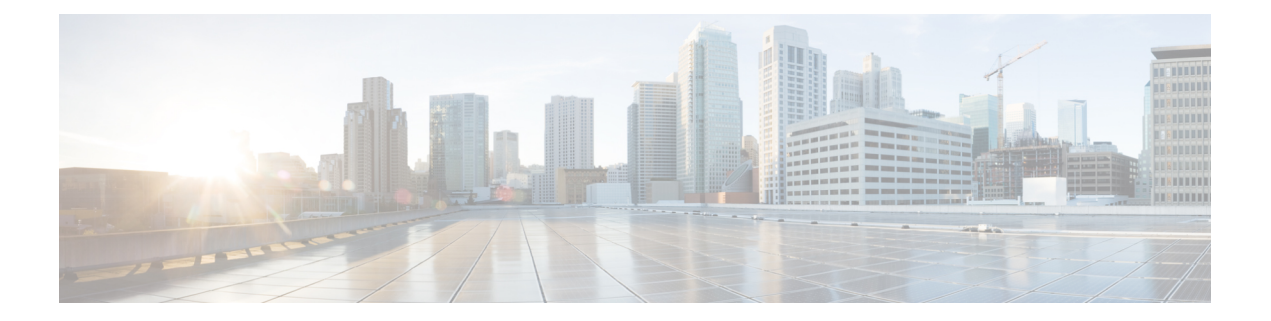

# **Mobility Commands**

- [mobility](#page-1-0) anchor, page 2
- wireless [mobility,](#page-3-0) page 4
- wireless mobility group [keepalive,](#page-4-0) page 5
- wireless [mobility](#page-5-0) group member ip, page 6
- wireless [mobility](#page-6-0) group name , page 7
- wireless mobility [load-balance,](#page-7-0) page 8
- show wireless [mobility,](#page-8-0) page 9
- clear wireless mobility [statistics,](#page-9-0) page 10

#### <span id="page-1-0"></span>**mobility anchor**

To configure mobility sticky anchoring, use the **mobility anchor sticky** command. To disable the sticky anchoring, use the **no** form of the command.

To configure guest anchoring, use the **mobility anchor** *ip-address* command.

To delete the guest anchor, use the **no** form of the command.

To configure the device as an auto-anchor, use the **mobility anchor** command.

**mobility anchor** {*ip-address***| sticky**}

**no mobility anchor** {*ip-address***| sticky**}

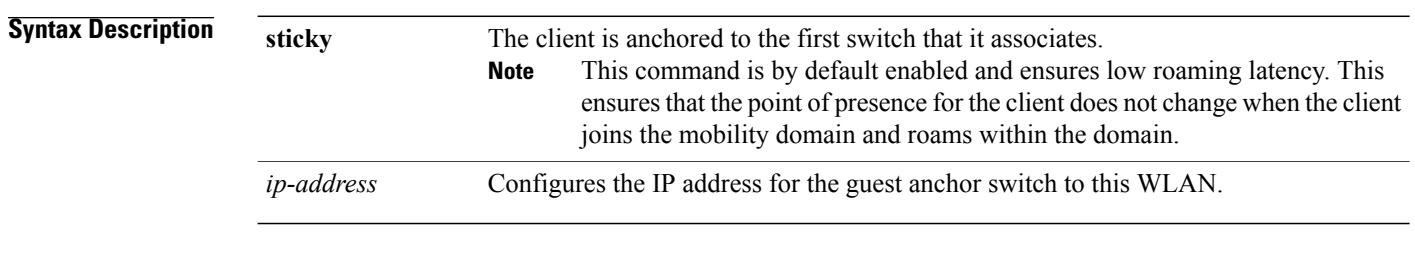

**Command Default** Sticky configuration is enabled by default.

#### **Command Modes** WLAN Configuration

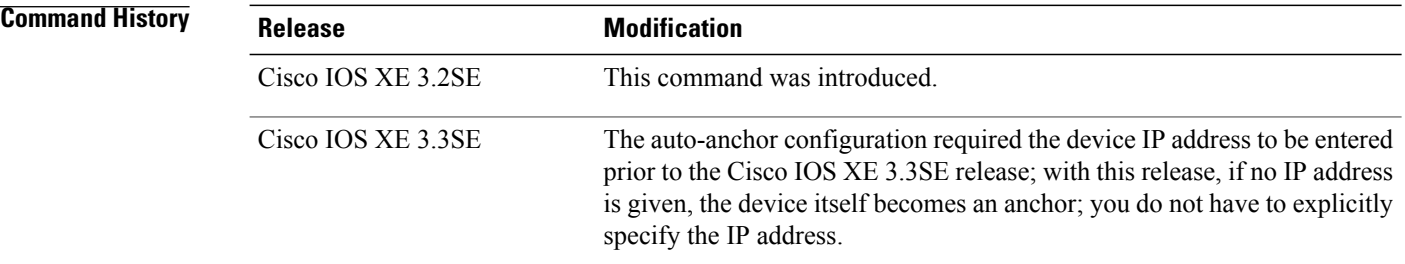

#### **Usage Guidelines**

- The wlan\_id or guest\_lan\_id must exist and be disabled.
- Auto-anchor mobility is enabled for the WLAN or wired guest LAN when you configure the first mobility anchor.
- Deleting the last anchor disables the auto-anchor mobility feature and resumes normal mobility for new associations.
- Mobility uses the following ports, that are allowed through the firewall:
- ◦16666
- ◦16667
- ◦16668

**Examples** This example shows how to enable the sticky mobility anchor: Switch(config-wlan)# **mobility anchor sticky**

> This example shows how to configure guest anchoring: Switch(config-wlan)# **mobility anchor 209.165.200.224**

This example shows how to configure the device as an auto-anchor: Switch(config-wlan)# **mobility anchor**

### <span id="page-3-0"></span>**wireless mobility**

To configure the interswitch mobility manager, use the **wireless mobility** command.

**wireless mobility** {**dscp** *value* }

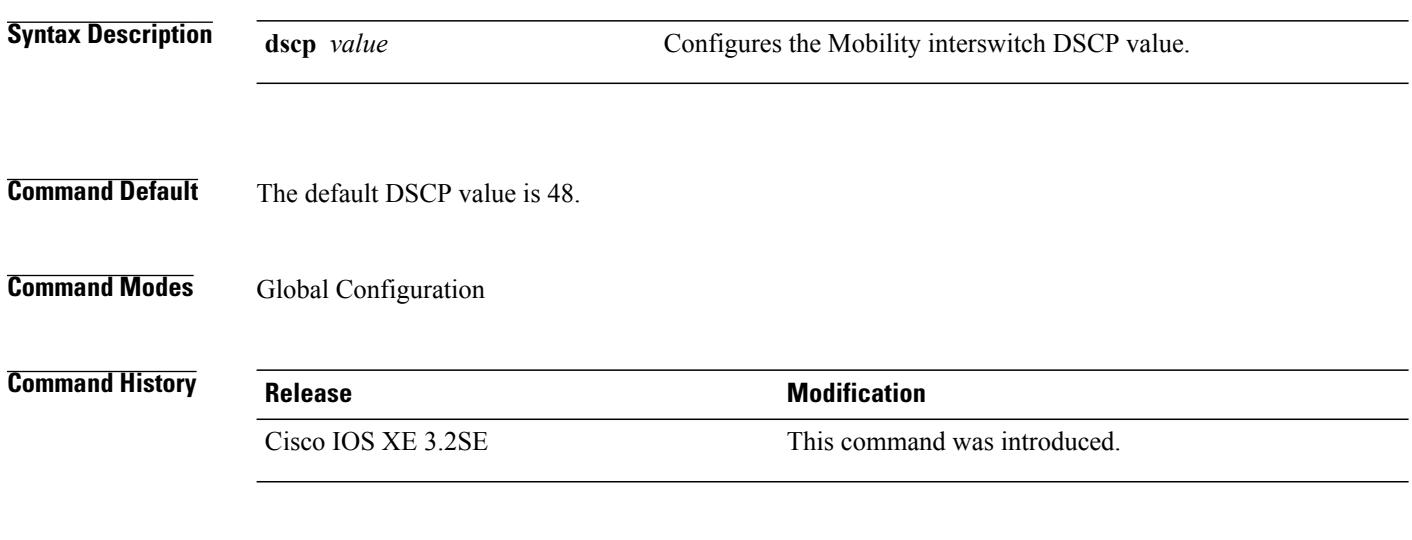

**Examples** This example shoes how to configure mobility interswitch DSCP with an value of 20: Switch(config)# **wireless mobility dscp 20**

## <span id="page-4-0"></span>**wireless mobility group keepalive**

To configure the mobility group parameter and keep alive its ping parameters, use the **wireless mobility group keepalive** command. To remove a mobility group parameter, use the **no** form of the command.

**wireless mobility group keepalive** {**count** *number*| **interval** *interval*}

**no wireless mobility group keepalive** {**count** *numbe r*| **interval** *interval*}

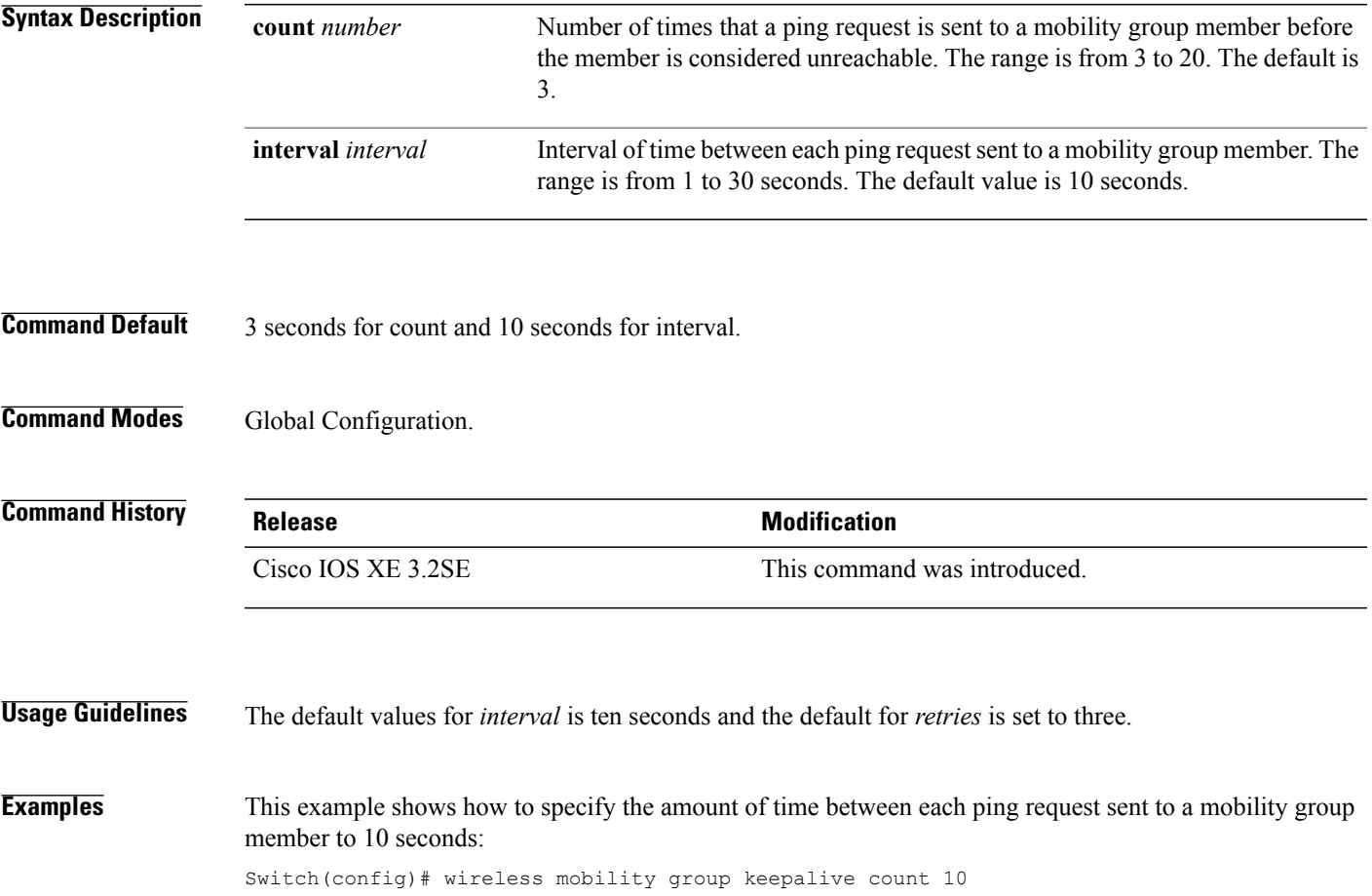

### <span id="page-5-0"></span>**wireless mobility group member ip**

To add or delete users from mobility group member list, use the **wireless mobility group member ip** command. To remove a member from the mobility group, use the **no** form of the command.

**wireless mobility group member ip** *ip-address* [**public-ip** *public-ip-address* ] [**group** *group-name* ] **no wireless mobility group member ip** *ip-address*

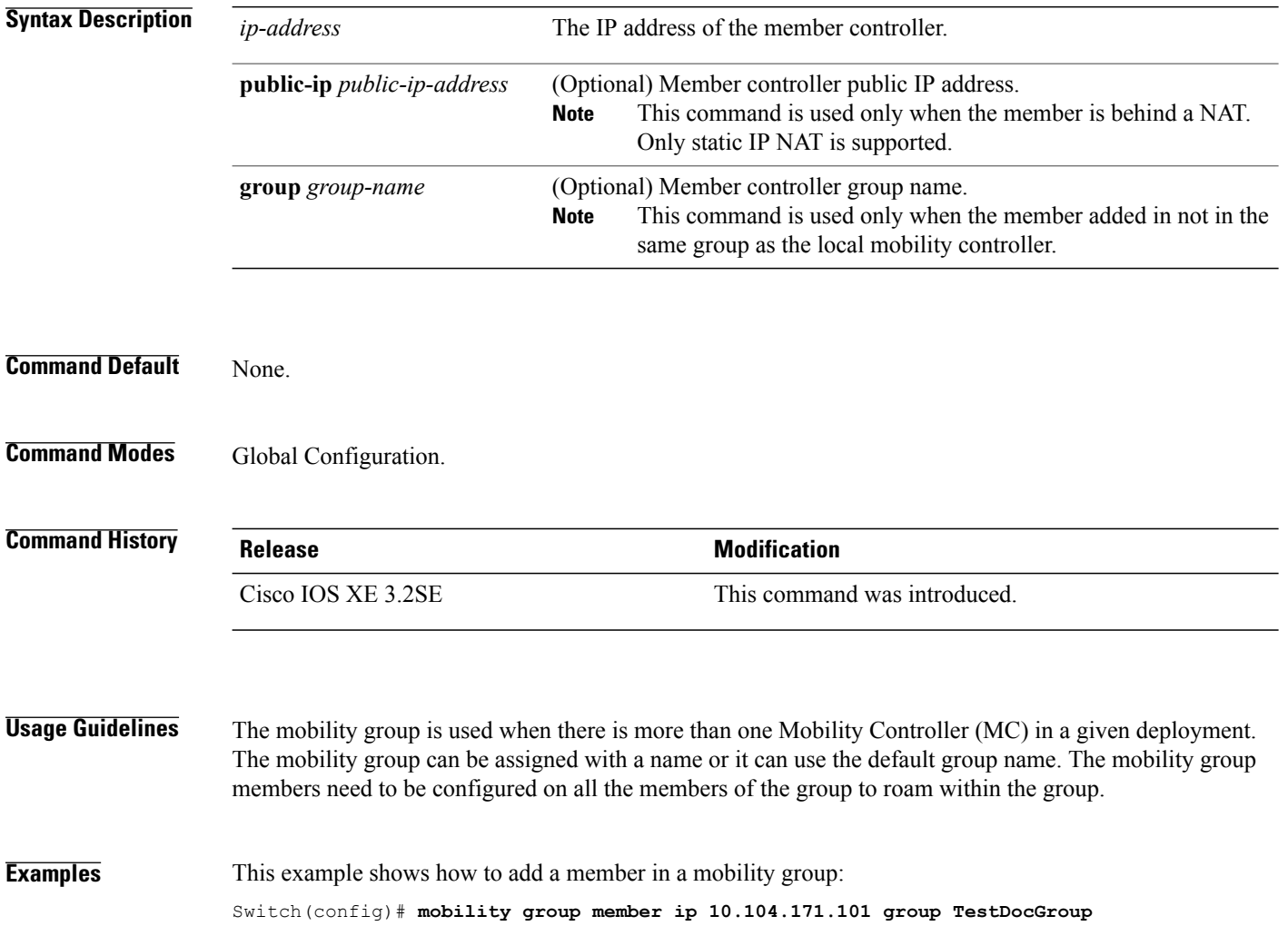

## <span id="page-6-0"></span>**wireless mobility group name**

To configure hte mobility domain name, use the **wireless mobility group name** command. To remove the mobility domain name, use the **no** form of the command.

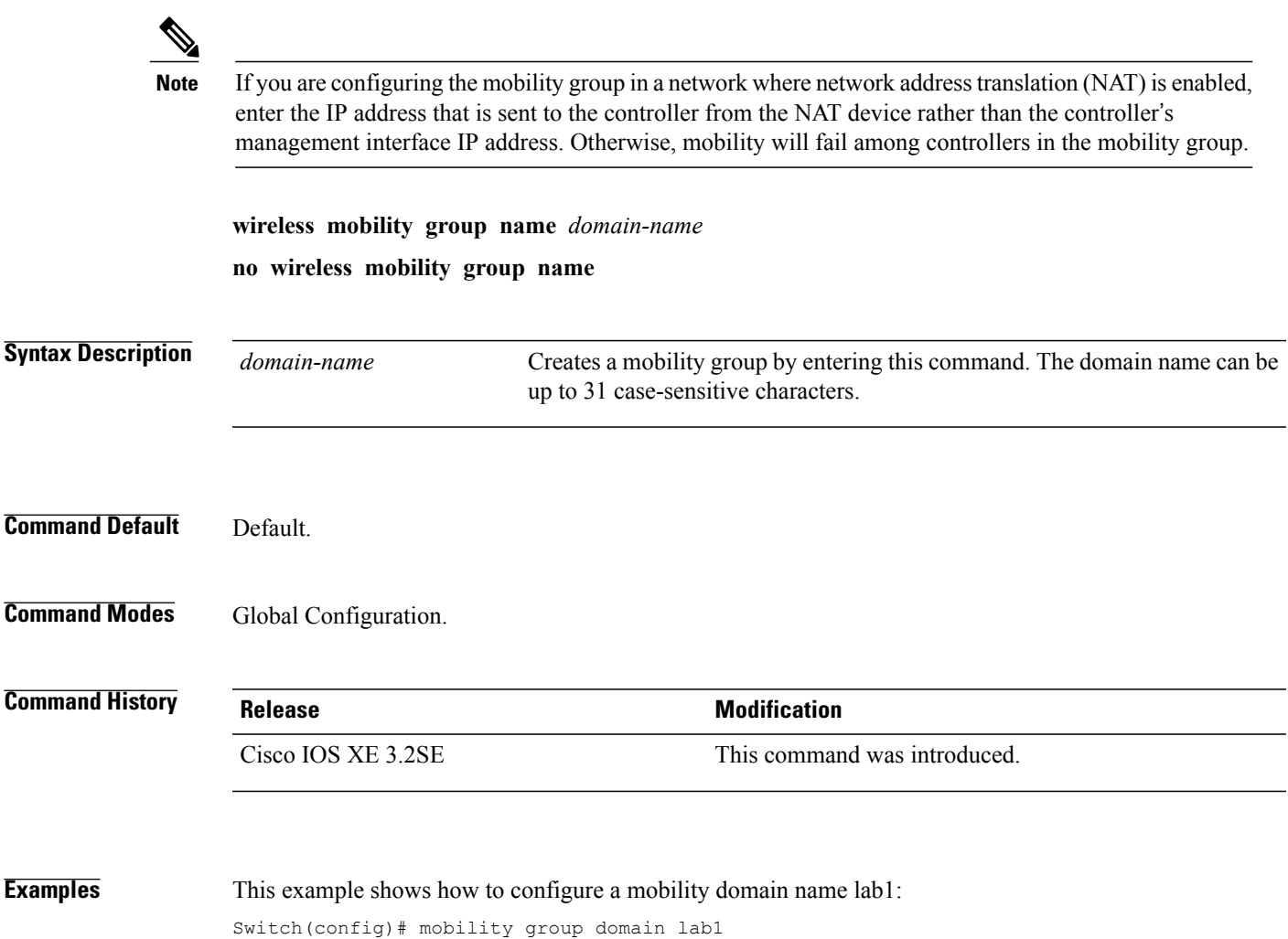

<span id="page-7-0"></span>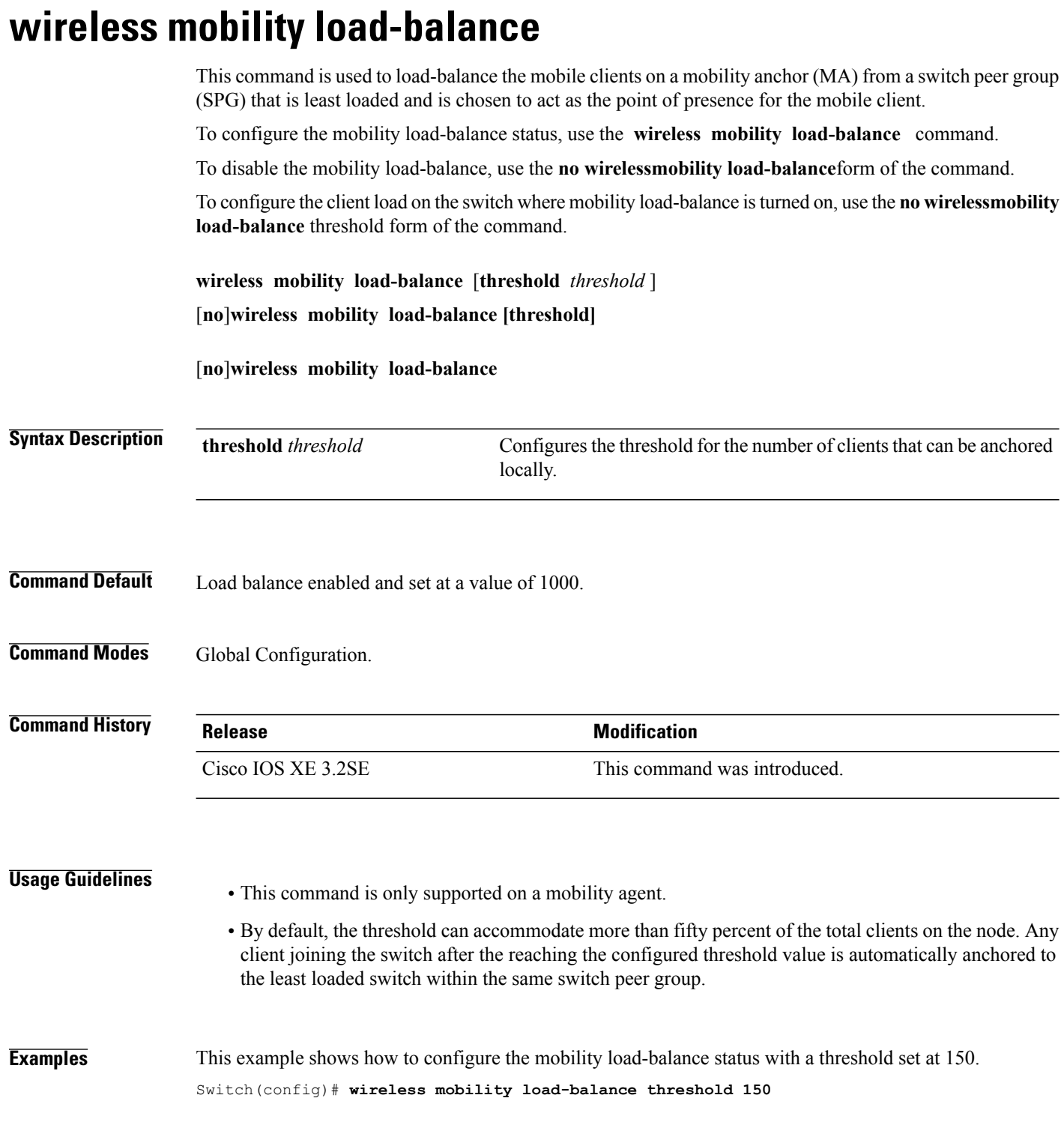

## <span id="page-8-0"></span>**show wireless mobility**

To view the wireless mobility summary, use the **show wireless mobility** command.

**show wireless mobility** {**load-balance summary agent** *mobility-agent-ip* **clientsummary** |**ap-list ip-address** *ip-address*| **controller client summary**|**dtls connections**|**statistics summary**}

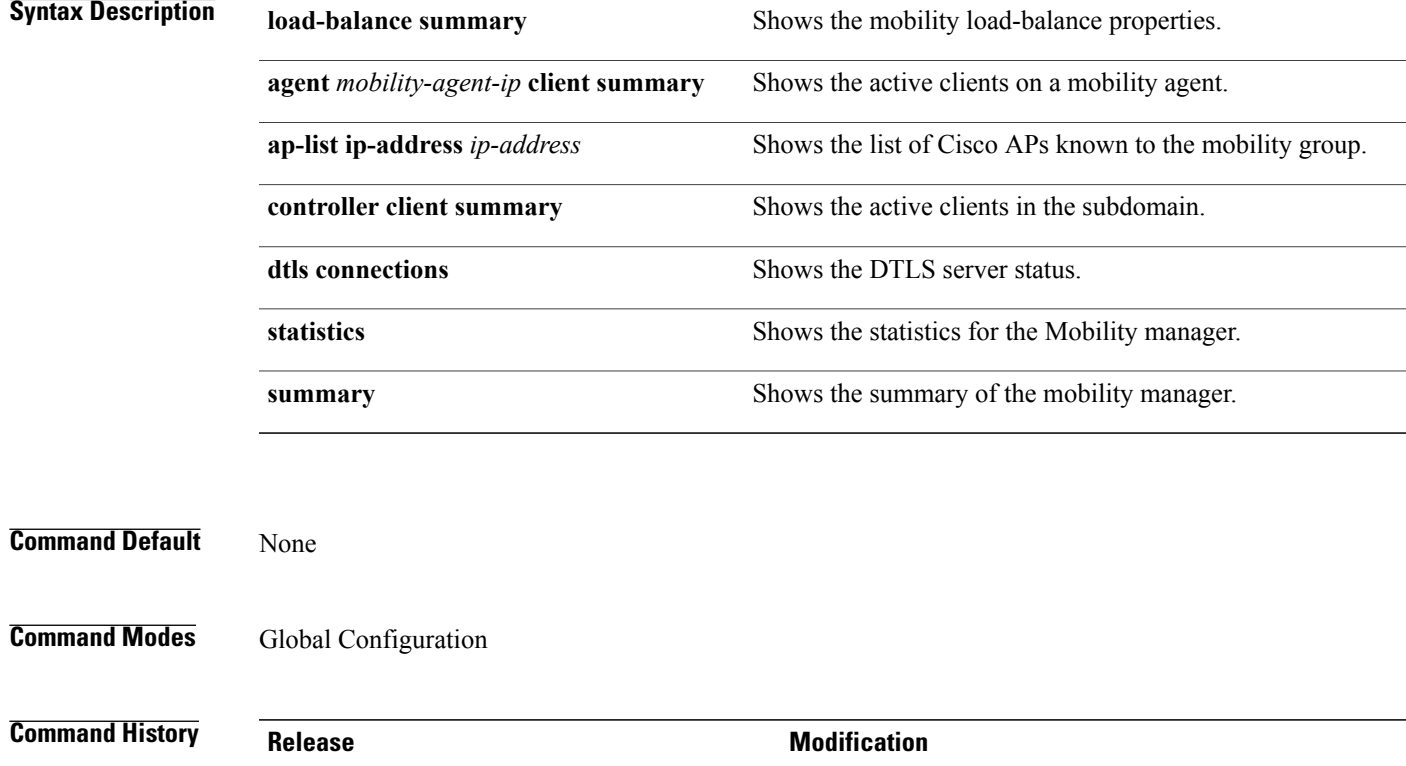

**Examples** This example shows how to display a summary of the mobility manager:

Cisco IOS XE 3.2SE This command was introduced.

Switch (config)# **show wireless mobility ap-list**

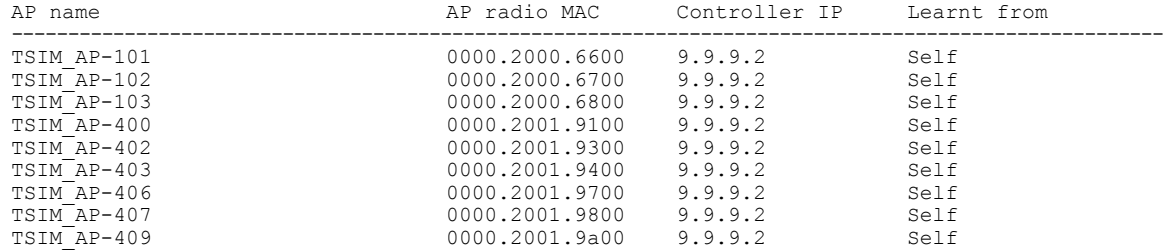

#### <span id="page-9-0"></span>**clear wireless mobility statistics**

To clear wireless statistics, use the **clear wireless mobility statistics** command.

**clear wireless mobility statistics**

**Command Default** None

**Command Modes** Privileged EXEC

**Command History Release Modification** Cisco IOS XE 3.2SE This command was introduced.

**Usage Guidelines** You can clear all the information by using the **clear wireless mobility statistics** command.

**Examples** This example shows how to clear wireless mobility statistics:

Switch (config)# **clear wireless mobility statistics**